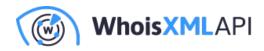

# **Importing NRD2 Data Feed to AWS S3**

Posted on October 4, 2023

The intention of this document is to show you the basics of how to download the WhoisXML API's NRD2 data feed provided by WhoisXML API to an AWS S3 bucket by leveraging a serverless Lambda function. AWS Lambda functions act as a serverless compute service that allows you to write and execute code without provisioning or managing servers. AWS S3 is an object storage service for storing and retrieving files. This document will guide you through the process of configuring both AWS Lambda and an AWS S3 bucket.

## Out of scope:

- Scheduling a Lambda function
- ETL pipelining
- Importing the python requests module
- Advanced Security
- Clean-up, life cycle file management

# **Prerequisites**

Please ensure you have the following setup:

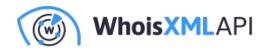

- AWS Account
- Basic to Intermediate knowledge of AWS services, specifically AWS Lambda and S3
- Some familiarity with Python which will be used in the Lambda function
- Access to the WhoisXML API's NRD2 data feed. In this example, we will be using the NRD2 Ultimate:Simple files. You will need an API key with access to the data feed. Please contact us for more information. For more information on the NRD2 specifications, please visit here.

#### Ultimate

- Data included: discovered, registered, updated and dropped domains, generic and country TLDs, WHOIS records.
- Filename format: nrd.%DATE%.ultimate.[daily].[data|stats].[csv|json]
- Filename example: nrd.2021-12-20.ultimate.daily.data.csv.zip, nrd.2021-12-20.ultimate.daily.data.json.zip
- Average file sizes:

| File                        | Gzip size | Unpacked size | Rows   |
|-----------------------------|-----------|---------------|--------|
| ultimate.daily.data.csv.gz  | 423.9MiB  | 3.7GiB        | 709.3K |
| ultimate.daily.data.json.gz | 526.0MiB  | 6.2GiB        | 709.3K |

# Step 1: Create an AWS S3 Bucket

The first step is to create an S3 bucket to write the NRD2 file to.

- In the AWS Management Console, navigate to the S3 service.
- Click on "Create Bucket".
- Give the bucket a unique name and select the appropriate region.

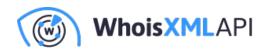

## General configuration

#### Bucket name

#### myawsbucket

Bucket name must be unique within the global namespace and follow the bucket naming rules. See rules for bucket naming 📝

#### AWS Region

| US East (N. Virginia) us-east-1 |
|---------------------------------|
|---------------------------------|

#### Copy settings from existing bucket - optional

Only the bucket settings in the following configuration are copied.

Choose bucket

#### Object Ownership Info

Control ownership of objects written to this bucket from other AWS accounts and the use of access control lists (ACLs). Object ownership determines who can specify access to objects.

#### ACLs disabled (recommended)

All objects in this bucket are owned by this account. Access to this bucket and its objects is specified using only policies. O ACLs enabled

Objects in this bucket can be owned by other AWS accounts. Access to this bucket and its objects can be specified using ACLs.

T

• At this time, leave the default settings and go ahead and click "Create Bucket".

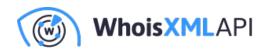

| rd2 Info           |                            |                                                        |
|--------------------|----------------------------|--------------------------------------------------------|
| Objects Properties | Permissions Metrics M      | anagement Access Points                                |
| Bucket overview    |                            |                                                        |
| AWS Region         | Amazon Resource Name (ARN) | Creation date<br>October 2, 2023, 08:26:49 (UTC-05:00) |

# Step 2: Create an IAM Role

AWS Lambda will require an IAM role with the permissions necessary to read/write to the S3 bucket. Please follow these steps to create an IAM role:

• Navigate to the IAM Service in the AWS management console.

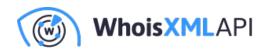

# Select trusted entity Info

## **Trusted entity type**

#### AWS service

Allow AWS services like EC2, Lambda, or others to perform actions in this account.

#### Web identity

Allows users federated by the specified external web identity provider to assume this role to perform actions in this account.

## AWS account

Allow entities in other AWS accounts belonging to you or a 3rd party to perform actions in this account.

## SAML 2.0 federation

Allow users federated with SAML 2.0 from a corporate directory to perform actions in this account.

#### Custom trust policy

Create a custom trust policy to enable others to perform actions in this account.

- Click on "Roles" and then followed by "Create Role".
- Select "Lambda" as the service for this role, and then click "Next: Permissions".

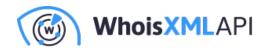

## Use case

Allow an AWS service like EC2, Lambda, or others to perform actions in this account.

#### Service or use case

Lambda

•

## Choose a use case for the specified service.

## Use case

## Lambda

Allows Lambda functions to call AWS services on your behalf.

• In the input search bar, type "S3" and then select "AWSS3FullAccess" followed by "Next: Tags".

| Permissions     | Trust relationships                                   | Tags Access Advisor F        | Revoke sessions                 |   |
|-----------------|-------------------------------------------------------|------------------------------|---------------------------------|---|
|                 | <b>5 policies (1)</b> Info<br>to 10 managed policies. | C Simulate 🛽                 | Remove Add permissions <b>v</b> | ] |
| <b>Q</b> Search |                                                       | Filter by Type     All types | < 1 > ©                         |   |
| Policy          | name 🖸 🔹 🔺                                            | Туре                         |                                 | ▼ |
|                 | AmazonS3FullAccess                                    | AWS managed                  | <u>1</u>                        |   |

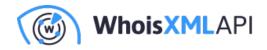

- Tags are optional, then click "Next: Review".
- Give your Role and name and provide a brief description, followed by "Create Role".

# **Step 3: Creating a Lambda Function**

Now the magic begins. Creating Lambda functions is fun, and easy. To create a Lambda function:

- Navigate to the Lambda service in the AWS management console.
- Click on "Create Function".
- Provide your function with a descriptive name and select Python as the runtime. Then choose the IAM role you created in step 2 above.
- Click on "Create function".

Notes:

Setting the execution role:

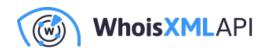

Role name

grab-nrd2-ultimate-simple-role-t49whrsl 🔀

| Resource summary |                                                                                                  |  |  |  |  |  |
|------------------|--------------------------------------------------------------------------------------------------|--|--|--|--|--|
| To view the reso | To view the resources and actions that your function has permission to access, choose a service. |  |  |  |  |  |
|                  | Amazon S3<br>1 action, 1 resource                                                                |  |  |  |  |  |
| By action        | By resource                                                                                      |  |  |  |  |  |
| Resource         | Actions                                                                                          |  |  |  |  |  |
| All resources    | Allow: s3:*                                                                                      |  |  |  |  |  |

Setting the time-out value for the Lambda function. In this case, I've set it to 3 minutes.

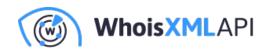

# grab-nrd2-ultimate-simple

| Function overview Info   |                        |                        |                   |  |  |
|--------------------------|------------------------|------------------------|-------------------|--|--|
| Code Test M              | Monitor Config         | guration Aliase        | s Versions        |  |  |
| General<br>configuration | General cor            | nfiguration            | Edit              |  |  |
| Triggers                 | Description            | Memory                 | Ephemeral storage |  |  |
| Permissions              | -                      | 128 MB                 | 10240 MB          |  |  |
| Destinations             | Timeout<br>3 min 0 sec | SnapStart Info<br>None |                   |  |  |
| Function URL             | 5 min o see            | None                   |                   |  |  |

# Step 4: Write the Lambda function to import the NRD2 .csv file to S3

The example Lambda function uses the python requests module, and you may need to import it as it is no longer part of Boto3. AWS provides vague documentation on how to do this, but various tech articles can be found on the Internet.

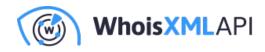

## Example code:

The below python code provides the entry point for the lambda\_handler function:

```
import os
import boto3
import sys
from datetime import datetime, timedelta
sys.path.append('pyrequests') #added for requests module
import requests
from requests.auth import HTTPBasicAuth
# Initialize the S3 client
s3_client = boto3.client('s3')
def download_nrd_file(url, s3_bucket, s3_key, authUserPass):
    chunk size = 1024*1024
    try:
        # Download the binary file in chunks
        response = requests.get(url, stream=True, auth=HTTPBasicAuth(authUs
        response.raise_for_status()
        # Create a temporary file to store chunks
        temp_file = '/tmp/temp_file'
        with open(temp_file, 'wb') as f:
            for chunk in response.iter_content(chunk_size=chunk_size):
                f.write(chunk)
        # Upload the binary file to S3 from the temporary file
        s3_client.upload_file(temp_file, s3_bucket, s3_key)
        # Clean up the temporary file
        os.remove(temp_file)
```

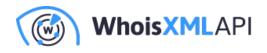

return True

```
except Exception as e:
        print(f'Error: {str(e)}')
        return False
def lambda_handler(event, context):
    # Calculate yesterday's date in YYYY-MM-DD format
    yesterday = (datetime.now() - timedelta(days=1)).strftime("%Y-%m-%d")
    # Define the URL of the CSV file you want to download
    nrd_url = f"https://newly-registered-domains.whoisxmlapi.com/datafeeds/
    # Define your API Key here
    apiKey = "<YOUR_API_KEY"
    # Define the S3 bucket and object/key where you want to store the file
    s3 bucket = "nrd2"
    s3_key = f"nrd2-simple-{yesterday}.csv.gz"
    try:
        # Download the NRD2 file with basic authentication
        success = download_nrd_file(nrd_url, s3_bucket, s3_key, apiKey)
        print("Status code returned is ", str(success))
        if success:
            # Upload the NRD file to S3
            print(f"Uploading file to ", s3_bucket, s3_key)
            return {
                'statusCode': 200,
                'body': 'NRD2 file successfully downloaded and stored in S3
            }
        else:
            bodyStr = f"Failed to download {nrd_url}"
            return {
                'statusCode': 500,
                'body': bodyStr
            }
    except Exception as e:
```

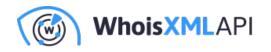

```
return {
    'statusCode': 500,
    'body': str(e)
}
```

When you're done, you should have something that resembles this:

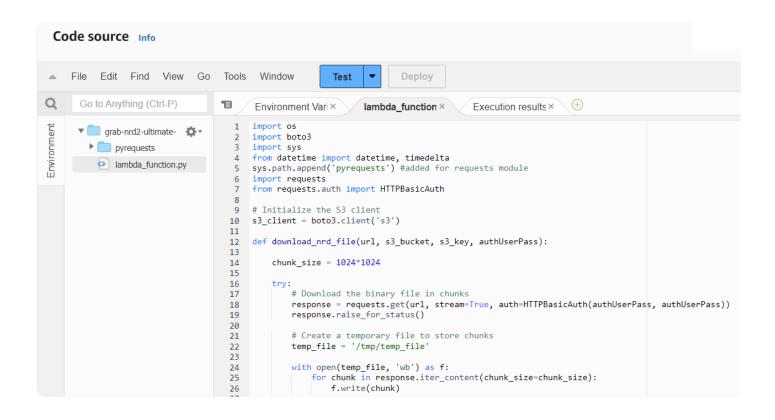

# Step 5: Testing your new Lambda function

The last step is to test the Lambda function to ensure it can a) successfully retrieve the NRD2 file, and b) write it to the S3 bucket:

• Click on "Test" at the top of the page, and you should see something similar.

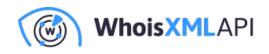

| Co          | de source Info          |                                                                                                    |                   | Uplo                    | ad from 🔻         |
|-------------|-------------------------|----------------------------------------------------------------------------------------------------|-------------------|-------------------------|-------------------|
| -           | File Edit Find View Go  | Tools Window Test   Deploy                                                                                                    |                   |                         | 20 <b>Q</b>       |
| Q           | Go to Anything (Ctrl-P) | Environment Vari × lambda_function × Execution result: ×                                                                                                    | Ð                 |                         |                   |
| Ħ           |                         | Execution results                                                                                                    | Status: Succeeded | Max memory used: 128 MB | Time: 26769.03 ms |
| Environment | grab-nrd2-ultimate-     | Test Event Name nrdTestEvent Response {     "statusCode": 200,     "body": "NRD2 file successfully downloaded and stored in S3" } Function Logs START RequestId: b543ebe0-5ee3-4e76-a334-9765e13246a1 Version: \$LATEST Status code returned is True Uploading file to nrd2 /nrd2-simple-2023-10-01.csv.gz END RequestId: b543ebe0-5ee3-4e76-a334-9765e13246a1 REPORT RequestId: b543ebe0-5ee3-4e76-a334-9765e13246a1 Duration: 2676 RequestID b543ebe0-5ee3-4e76-a334-9765e13246a1 |                   | d Duration: 26770 ms    | Memory Size: 128  |

• If you receive the message "requests" module not found, then you need to set up the python requests library correctly, which is outside the scope of this document.

If your Lambda function is set up correctly, the function will retrieve the file, and write it to the S3 bucket. You can navigate to the S3 bucket to verify it's there.

| Objects Properties                                                                         |                                   |                                                             |                                |                                                              |
|--------------------------------------------------------------------------------------------|-----------------------------------|-------------------------------------------------------------|--------------------------------|--------------------------------------------------------------|
| <b>Objects</b> (1)<br>Objects are the fundamental entiti<br>permissions. <u>Learn more</u> | es stored in Amazon S3. You can u | se <u>Amazon S3 inventory</u> 🔀 to get a list of all object | s in your bucket. For others t | to access your objects, you'll need to explicitly grant ther |
| C 🗗 Copy S3 URI                                                                            | 🗇 Copy URL                        | ] Download Open 🖾 Delete                                    | Actions <b>v</b>               | Create folder Upload                                         |
| Q Find objects by prefix                                                                   |                                   |                                                             |                                | < 1 >                                                        |
| Name                                                                                       | ▲ Туре                            | ▼ Last modified                                             | ▼ Size                         | ▼ Storage class                                              |
| nrd2-simple-202:<br>01.csv.gz                                                              | 3-10-<br>gz                       | October 2, 2023, 12:00:<br>(UTC-05:00)                      | 00                             | 164.4 MB Standard                                            |

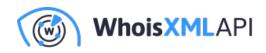

# Conclusion

Configuring AWS Lambda with access to an S3 bucket is a common task for cloud engineers. After walking you through the process, the next step is to determine what you want to do with this data, such as import it into Athena, Postgres or MySQL database. If you're not familiar with AWS Glue for ETL, be sure to check that out as well.